# **SERVIÇOS ABRANGIDOS PELO ACT:**

- 1. Aposentadoria da Pessoa com Deficiência por idade
- 2. Aposentadoria da Pessoa com Deficiência por tempo de contribuição
- 3. Aposentadoria por Idade Rural
- 4. Aposentadoria por Idade Urbana
- 5. Atualização de Dados Cadastrais do Beneficiário
- 6. Atualização de Dados Cadastrais
- 7. Auxílio-Reclusão Urbano
- 8. Auxílio-Reclusão Rural
- 9. Benefício Assistencial à Pessoa com Deficiência
- 10. Benefício Assistencial ao Idoso
- 11. Carta de Concessão do Benefício
- 12. Certidão por Tempo de Contribuição
- 13. Cópia de Processo
- 14. Declaração de Benefício consta/nada consta
- 15. Extrato de Pagamento de Benefício-HISCRE
- 16. Extrato para Imposto de Renda IR
- 17. Extrato Previdenciário (CNIS)
- 18. Histórico de Consignações HISCON
- 19. Pensão por Morte Rural
- 21. Pensão por Morte Urbana
- 22. Recurso
- 23. Salário Maternidade Rural
- 24. Salário Maternidade Urbano

# **CADASTRO PRÉVIO**

**A.** Acesse [https://formularios](https://formularios.oab-ro.org.br/inss/inssdigital).oabro.org.br/inss/inssdigital/, baixe o Termo de

Compromisso, leia, assine e digitalize em *.pdf* próprio;

**B.** Digitalize a frente da sua Carteira de Identificação Profissional da OAB/RO em *.pdf* próprio;

**C.** Digitalize o verso da sua Carteira de Identificação Profissional da OAB/RO em *.pdf* **D**róprio;Preencha online as informações solicitadas em https://formularios.oab[ro.org.br/inss/inssdigital/](http://www.oab-ro.org.br/inssdigital/) **e a**nexe os arquivos acima digitalizados, conforme solicitado;

**E.** Aguarde o e-mail de confirmação do remetente "gerenciamento de identidade", com a senha provisória para acesso ao sistema;

**F.** Visite https:// novo[requerimento.inss.gov.br](https://novorequerimento.inss.gov.br/) e substitua a senha provisória por uma definitiva.

## **SUPORTE TÉCNICO CADASTRO PRÉVIO E SENHA DE ACESSO**

- $\ge$  (69) 3217-2121 Daniel
- ➢ (69) 3217-2122 Guilherme
- ➢ E-mail[: inssdigital@oab-ro.org.br](mailto:inssdigital@oab-ro.org.br)

## **APOIO SISTEMA SAG**

➢ Comissão Especial de Direito Previdenciário da OAB/RO via e-mail: cedp@oab-ro.org.br

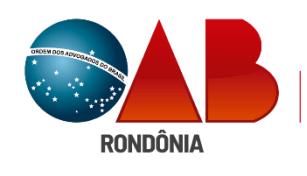

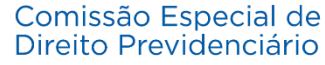

# **APRESENTA:**

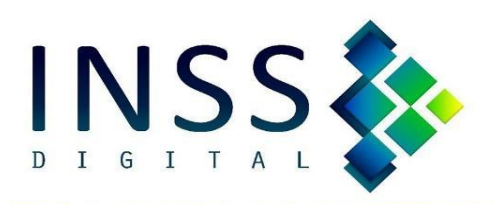

#### **PASSO A PASSO DO PROTOCOLO**

Com objetivo de facilitar o protocolo de requerimentos à distância, preparamos este resumo com os principais procedimentos do sistema.

## **1. PREPARAÇÃO DOS DOCUMENTOS**

**A.** Todos os documentos devem estar digitalizados em colorido 24 bits, resolução mínima de 150dpi, e salvos em *.pdf*

**B.** Preencha e digitalize separadamente em *.pdf* próprio o Termo de Requerimento de Serviços e Responsabilidade;

**C.** Digitalize separadamente em .*pdf* próprio a procuração; oab, e documentos de identificação do(s) beneficiário(s) e representantes legal(is);

**D.** Classifique os demais documentos comprobatórios do direito conforme sua autenticidade, sendo: "*originais"* para aqueles que o(a) adv. teve acesso ao documento original; *"terceiros"* para aqueles que são cópias autenticadas por terceiros; e *"simples"* para aqueles que o(a) adv não teve acesso ao original e não estão autenticados por terceiros.

**E.** Renomeia cada arquivo conforme padrão preestabelecido pelo INSS, qual seja, o nome do(a) requerente, o CPF entre "\_" (*underlines*) seguido do grupo (original, cópia ou terceiros).

*Exemplo de nomes dos arquivos:*

**João da Silva \_00000000000\_originais\_termo João da Silva \_00000000000\_originais\_procuração João da Silva \_00000000000\_originais\_oab João da Silva \_00000000000\_originais\_doc id João da Silva \_00000000000\_simples\_ctps1 João da Silva \_00000000000\_simples\_ctps2 João da Silva \_00000000000\_ terceiros\_carnês**

**João da Silva \_00000000000\_terceiros\_doc rurais** Atenção: O CPF deve estar por extenso, sem pontuação e entre os **\_dois sublinhados\_** (*underlines*) **F.** Confira o tamanho de cada arquivo, pois, se ultrapassar 5MB, o *PDF* deverá ser dividido em quantos arquivos forem necessários; sendo que o total de arquivos não pode ultrapassar 50MB

#### **2. PROTOCOLO**

 $\alpha$ 

**A.** Acesse: [www.requerimentos.inss.gov.br](http://www.requerimentos.inss.gov.br/) e na aba "Requerer" selecione o serviço desejado;

**B.** Preencha o CPF do Requerente e clique na

piste : você perceberá que algumas informações serão automaticamente preenchidas e as demais você deverá preencher.

*OBS: nos campos de telefone e e-mail, o indicado é mencionar os contatos do(a) advogado(a);*

*C.* Clique em "SIM" para acompanhar o andamento do processo pelo Meu INSS, Central 135 ou e-mail?

**D.** Responda conforme o caso do cliente os campos de "dados adicionais".

**E.** Selecione os documentos que serão enviados no protocolo conforme cada campo de correspondência e clique em "*avançar*".

*OBS: somente os arquivos anexados do tipo "\_originais" deverão estar autenticados mediante* 

*clique no símbolo* 

**F.** Responda conforme o caso do cliente os campos de "dados adicionais" e clique em "*avançar*"; **G.** Selecione a Agência Digital de Porto Velho/RO e clique em "*avançar*";

**H.** Confira as informações do (a) requerente, clique em "declare que li e concordo com as informações acima" e clique em "*confirmar*" e salve o comprovante de protocolo.

### **3. ACOMPANHAMENTO DO REQUERIMENTO**

**A.** O acompanhamento do requerimento protocolado é feito na página inicial do SAG, clicando em "*Consultar*", localizado ao lado da aba "*Requerer*"; i.Surgirá uma lista de todos os protocolos realizados, com nome, CPF, serviço, data de protocolo e situação. A situação do processo pode ser: I) **Em análise**, quando o processo administrativo está em fase de análise. II) **Concluída**, significa que processo administrativo finalizado, com decisão de deferimento ou indeferimento; III) **Em Exigência**: quando existir pendência (s) no processo que precisa(m) ser sanada (s); IV) **Cancelada**: processo extinto sem a resolução do mérito, feito ou a pedido do (a) advogado (a), ou a critério do (a) servidor(a) do INSS.

Lembre-se: **é obrigação do(a) advogado(a) acompanhar, diariamente, o painel de informações do SAG.**

#### **4. CUMPRIMENTO DE EXIGÊNCIA**

**A.** Em regra, os cumprimentos de exigência se fazem pelo próprio Módulo de Entidades SAG e apenas em casos excepcionais deverá ser cumprida presencialmente nas agências da previdência social; As regras para requerimento inicial relativas à qualidade da digitalização, tipificação e nomeação dos arquivos devem ser igualmente observadas nos cumprimentos de exigências. Ex: **João da Silva \_00000000000\_originais\_autodeclaração rural**

**B.** Para evitar prejuízos decorrentes de falhas no SAG, é importante que o(a) Advogado(a), ao cumprir uma exigência, discrimine no campo de "*comentários*" a documentação que será anexada; e logo em seguida confirme na aba "*anexos*" se o arquivo foi realmente anexado.